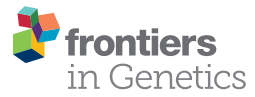

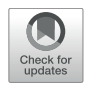

# Simplicity DiffExpress: A Bespoke [Cloud-Based Interface for RNA-seq](https://www.frontiersin.org/articles/10.3389/fgene.2019.00356/full) Differential Expression Modeling and Analysis

[Cintia C. Palu](http://loop.frontiersin.org/people/218568/overview)<sup>1,2\*</sup>, [Marcelo Ribeiro-Alves](http://loop.frontiersin.org/people/243310/overview)<sup>3</sup>, Yanxin Wu<sup>2,4</sup>, Brendan Lawlor<sup>2,4</sup>, [Pavel V. Baranov](http://loop.frontiersin.org/people/36418/overview)1,5, Brian Kelly<sup>2</sup> and [Paul Walsh](http://loop.frontiersin.org/people/474464/overview)<sup>2,4\*</sup>

**OPEN ACCESS** 

#### Edited by:

Helder Nakaya, University of São Paulo, Brazil

#### Reviewed by:

Qiong-Yi Zhao, The University of Queensland, Australia Daniel Paul Heruth, Children's Mercy Hospital, United States

\*Correspondence:

Cintia C. Palu cintia.palu@nsilico.com Paul Walsh paul.walsh@nsilico.com

#### Specialty section:

This article was submitted to Bioinformatics and Computational Biology, a section of the journal Frontiers in Genetics

Received: 04 December 2018 Accepted: 02 April 2019 Published: 14 May 2019

#### Citation:

Palu CC, Ribeiro-Alves M, Wu Y, Lawlor B, Baranov PV, Kelly B and Walsh P (2019) Simplicity DiffExpress: A Bespoke Cloud-Based Interface for RNA-seq Differential Expression Modeling and Analysis. Front. Genet. 10:356. doi: [10.3389/fgene.2019.00356](https://doi.org/10.3389/fgene.2019.00356)

<sup>1</sup> School of Biochemistry and Cell Biology, University College Cork, Cork, Ireland, <sup>2</sup> NSilico Life Science Ltd., Cork, Ireland, <sup>3</sup> Laboratory of Clinical Research on STD/AIDS, National Institute of Infectology Evandro Chagas (INI) – Oswaldo Cruz Foundation (FIOCRUZ), Rio de Janeiro, Brazil, <sup>4</sup> Cork Institute of Technology, Cork, Ireland, <sup>5</sup> Shemyakin and Ovchinnikov Institute of Bioorganic Chemistry, Moscow, Russia

One of the key challenges for transcriptomics-based research is not only the processing of large data but also modeling the complexity of features that are sources of variation across samples, which is required for an accurate statistical analysis. Therefore, our goal is to foster access for wet lab researchers to bioinformatics tools, in order to enhance their ability to explore biological aspects and validate hypotheses with robust analysis. In this context, user-friendly interfaces can enable researchers to apply computational biology methods without requiring bioinformatics expertise. Such bespoke platforms can improve the quality of the findings by allowing the researcher to freely explore the data and test a new hypothesis with independence. Simplicity DiffExpress is a datadriven software platform dedicated to enabling non-bioinformaticians to take ownership of the differential expression analysis (DEA) step in a transcriptomics experiment while presenting the results in a comprehensible layout, which supports an efficient results exploration, information storage, and reproducibility. Simplicity DiffExpress' key component is the bespoke statistical model validation that guides the user through any necessary alteration in the dataset or model, tackling the challenges behind complex data analysis. The software utilizes edgeR, and it is implemented as part of the  $S$ implicity<sup>TM</sup> platform, providing a dynamic interface, with well-organized results that are easy to navigate and are shareable. Computational biologists and bioinformaticians can also benefit from its use since the data validation is more informative than the usual DEA resources. Wet-lab collaborators can benefit from receiving their results in an organized interface. Simplicity DiffExpress is freely available for academic use, and it is cloud-based [\(https://simplicity.nsilico.com/dea\)](https://simplicity.nsilico.com/dea).

Keywords: differential expression analysis, differential gene expression, statistical modeling, edgeR, transcriptomics, RNA-seq, data-driven

# **INTRODUCTION**

OMICs techniques open the doors to researching organisms from a comprehensive perspective, enabling the exploration of the intricate network of relationships, as opposed to analyzing point biological variations. The scaling up of the analysis enabled the understanding of many of the molecular aspects behind an organism's features, while at the same time revealed that the mechanisms involved in the control of transcription, translation and the organism physiology, in general, are more complex than once thought. Therefore, it is no surprise that OMICs research requires the effort of multi-disciplinary teams and it is quite common to see a publication with more than ten co-authors. From this new perspective, many challenges arise, one being the knowledge transfer and communication between professionals with different backgrounds. Other challenges are well explored, such as analysis and storage of complex data, with every new technique for high-throughput molecular biology research requiring new methods for data analysis and interpretation [\(Finotello and Di Camillo,](#page-10-0) [2015;](#page-10-0) [Han et al.,](#page-10-1) [2015;](#page-10-1) [Yuryev,](#page-11-0) [2015;](#page-11-0) [Byron et al.,](#page-10-2) [2016;](#page-10-2) [Conesa et al.,](#page-10-3) [2016\)](#page-10-3).

Among the OMICs techniques, transcriptomics rapidly became a popular methodology for profiling gene expression through RNA-seq [\(Nagalakshmi et al.,](#page-10-4) [2008\)](#page-10-4). Transcriptomics can be applied to the analysis of messenger RNAs, noncoding RNAs (such as long non-coding RNAs, microRNAs, and transfer RNAs), the investigation of mRNA isoforms and can be combined with other methods to enhance analysis [\(Byron et al.,](#page-10-2) [2016;](#page-10-2) [Conesa et al.,](#page-10-3) [2016\)](#page-10-3). Originally, RNA-seq techniques were developed for sequences from pooled cells, which is known as "bulk RNA-seq." Later on, single-cell RNA-seq methods were developed, requiring not only new laboratory procedures but also the development of novel approaches to process and analyze the data [\(Tang et al.,](#page-11-1) [2009\)](#page-11-1).

The relative abundance of the set of RNAs found in a sample reflects the level of expression of the corresponding genes, indicating the cells' state and the aspects involved in the determination of a certain condition [\(Finotello and Di Camillo,](#page-10-0) [2015\)](#page-10-0). The objective of DEA is to identify the mRNAs (or other transcribed sequences) that have changed significantly in abundance across treatment groups in an experiment. A typical DEA based workflow firstly requires the mapping of the sequenced reads of each sample to a reference genome or a transcriptome (when available). The following step is the estimation of how many reads matched to different loci or transcripts, the organization of the retrieved information in the "read-count table," and finally the completion of the necessary corrections such as distribution and coverage normalization. All of the above steps must be done using quality checkpoints, and the analysis strategies may vary according to the organism being studied and the research objective [\(Oshlack et al.,](#page-11-2) [2010;](#page-11-2) [Conesa et al.,](#page-10-3) [2016\)](#page-10-3).

Summarizing the sequenced data into a read-count table presents important challenges and, on top of that, only precise

and powerful tests can efficiently detect the differential expression [\(Oshlack et al.,](#page-11-2) [2010;](#page-11-2) [Finotello and Di Camillo,](#page-10-0) [2015;](#page-10-0) [Han et al.,](#page-10-1) [2015\)](#page-10-1). Regardless of the challenges involved in the read-mapping step to generate the read-count table, it was shown that most tools that run this step perform equally [\(Costa-Silva et al.,](#page-10-5) [2017\)](#page-10-5). On the other hand, the methods applied to DEA have the greatest influence on the final results, and no current strategy offers optimum results [\(Costa-Silva et al.,](#page-10-5) [2017\)](#page-10-5). Therefore, the real challenge is to identify which transcripts are affected by the phenomena targeted by the research (treatment, cell types, etc.), among all the observed expression changes. Moreover, this is highly dependent on the accurate modeling of technical and biological variability [\(Finotello and Di Camillo,](#page-10-0) [2015\)](#page-10-0).

It is undeniable that there is a heavy demand on the bioinformatics skills needed to process the high-throughput sequencing raw data files and the subsequent statistical skills to apply the methods that can uncover the relevant features in the data. A common mistake is to assume that the transcriptomics analysis ends with the list of genes differentially expressed, whereas it is more likely to lead to the next stage of the research. The research team still needs to explore the biological meaning behind the data analysis results, carry out gene set enrichment analysis or similar strategies, retrieve literature to support understanding the biological context and, ideally, test hypothesis by carrying out new wet-lab experiments [\(Han et al.,](#page-10-1) [2015\)](#page-10-1).

Simplicity DiffExpress tackles the statistical analysis steps that are required after the raw RNA-seq data is summarized in read-count tables. The main objective is to improve discovery by facilitating the statistical modeling of the DEA, with no programming skills required. It also offers an interactive interface with guided steps and the presentation of the results in a practical and shareable interface. These features are critical in the study of complex biological questions where multiple factors define the observed phenotype. Simplicity DiffExpress opens the doors to non-bioinformatician researchers to explore the data, and we believe it improves the discovery process by enabling the person who knows best about the biological aspects to be hands-on with the statistical analysis without an intermediary bioinformatician. Nonetheless, bioinformaticians benefit from the validation feedback and the practicality of results reproducibility that can be re-visited in any time-point and shared.

## METHODS

## Interface Implementation

The workflow was implemented as part of Simplicity<sup>TM</sup>, a cloud-based software designed for supporting bioinformatics services to non-bioinformaticians [\(Walsh et al.,](#page-11-3) [2013\)](#page-11-3). Simplicity workflows' architecture is built using a combination of JavaScript, .NET, Java, and Python based components, which implement the UI, middleware, message queue, and storage (Azure Blob, **[Figure 1](#page-2-0)**). Simplicity's UI is implemented in HTML5, JavaScript, and CSS. In the case of DiffExpress input, .NET also submits the data to R scripts in the middleware to run

**Abbreviations:** CPM, counts per million; DEA, differential expression analysis; GLM, generalized linear model; UI, user interface.

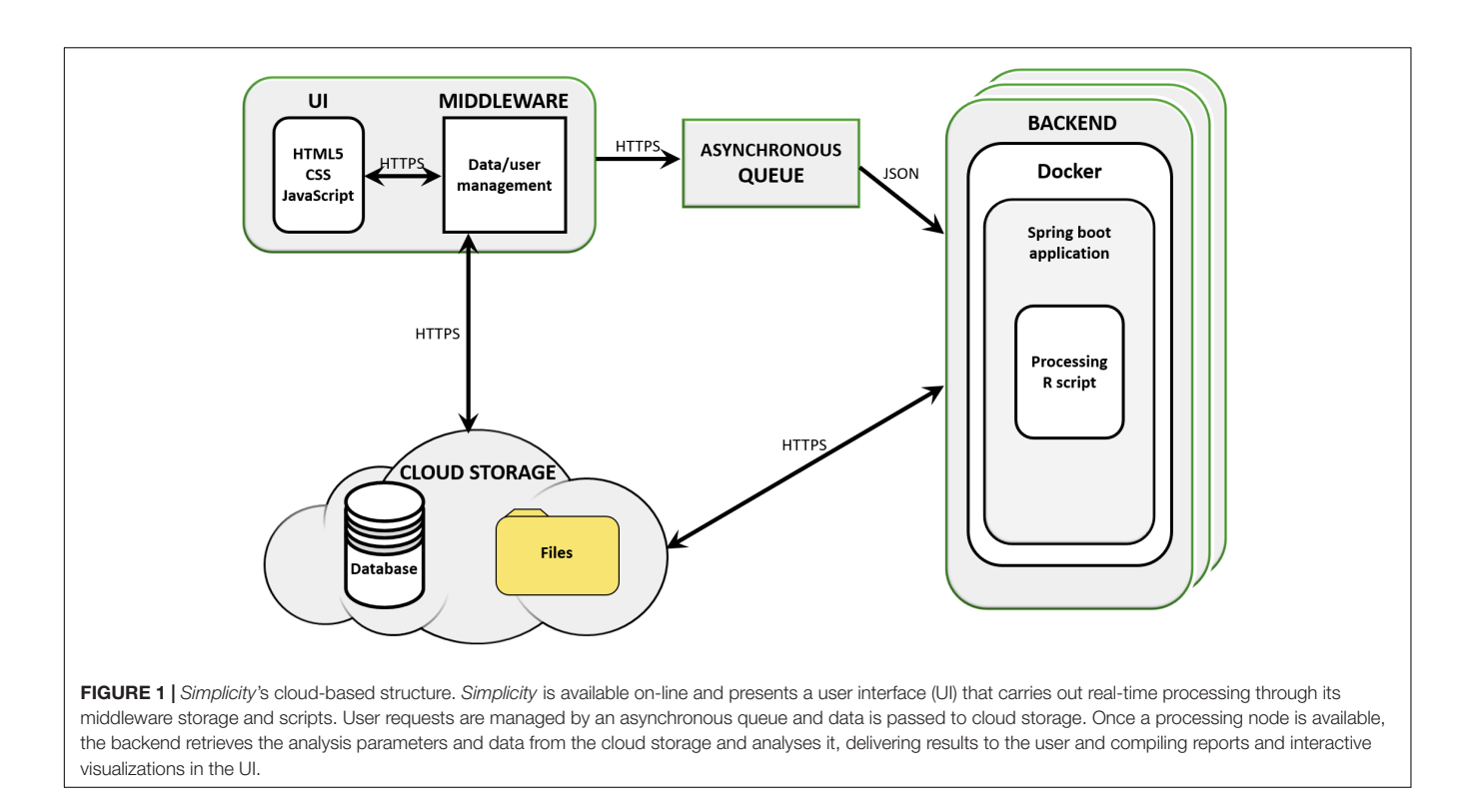

<span id="page-2-0"></span>on-the-fly validations. The communication interface is made up of the queue system and storage elements. The queue system was developed in Java and Spring Boot and runs in a Docker container, controlling which jobs and data are sent to the backend to be processed. In the backend, an agent written in Java interacts with the queue, the storage and the service, which runs in a Docker container on a Linux server host. The resulting output files, when complete, are uploaded back to storage. During the processing, a JSON file containing information on the pipeline progress is constantly updated into the storage. Once this JSON file signals that the job was completed, an email is sent to the user. After he/she securely authenticates his/her login credentials in Simplicity, the user is granted access to the results interface, implemented using the same strategy as the input interface. The communication interface pulls the output results from the storage and presents them.

## Data Validation

The first validation step is to check if the sample names on both read-count and metadata table match and to remove unwanted characters from the labels (implemented on .NET). Missing data ("NA") is retrieved using R scripts and is with dealt by removing samples or transcripts. The model fitness test is written in R and first evaluates if there are enough degrees of freedom, then, it applies QR decomposition to the statistical model design matrix to verify if it is full rank (all rows and columns are linearly independent) and, finally, checks if there are at least two samples for all the factor combinations generated by an interaction. The user is always informed of any detected issue and, when possible, offered an option on how to deal with it.

# Differential Expression Analysis Implementation

The DEA of DiffExpress is fully implemented on Ubuntu 16.04.4 LTS, R version 3.5.2 [\(R Core Team,](#page-11-4) [2017\)](#page-11-4), and based on edgeR version 3.22.5 [\(Robinson et al.,](#page-11-5) [2010;](#page-11-5) [McCarthy](#page-10-6) [et al.,](#page-10-6) [2012\)](#page-10-6). EdgeR and DESeq2 [\(Love et al.,](#page-10-7) [2014\)](#page-10-7) are among the best DEA performers [\(Finotello and Di Camillo,](#page-10-0) [2015\)](#page-10-0), enabling multi-group comparisons [\(Oh et al.,](#page-10-8) [2014\)](#page-10-8), and, in our experience, edgeR offers the best approach to model complex data, therefore it was chosen to be the basis of our workflow. We use the library jsonlite version 1.6 [\(Ooms,](#page-11-6) [2014\)](#page-11-6) to recover the analysis parameters passed as JSON files and pheatmap version 1.0.12 [\(Kolde,](#page-10-9) [2012\)](#page-10-9) to generate heatmaps. The DEA scripts were initially tested on a dataset investigating changes in the modulation of rat small non-coding RNA due to exercise intensity, which required the modeling of a continuous variable [\(Oliveira et al.,](#page-11-7) [2018\)](#page-11-7). The environment information with the updated version of the libraries and programs used are presented on the results report, allowing the user keep track of upgrades done in the future.

## Input Files

Simplicity DiffExpress requires two tables as input, which can be a CSV or TXT file. The interface provides options to set the parameters to read the files and on-the-fly visualization of how the data is being processed, enabling flexible input format. The current files' size is unlimited.

The first table to be uploaded is the read-count table which presents the raw read counts mapped to each genomic tag (genes). There are no requirements regarding transcript IDs formats, although they must be presented in the first column of the file. The remaining columns should be numeric (with the sample name as heading). It is a requirement that the data is not transformed because edgeR automatically takes into account the total size (total read number) of each sample/library in all calculations of fold-changes, concentration, and statistical significance. In other words, RPKM, FPKM, and TPM -transformed data are not compatible [\(Robinson and Smyth,](#page-11-8) [2008\)](#page-11-8).

The second table contains the metadata and must have (1) a row for each sample/library in the count table; (2) a column for each variable(s) of interest. Simplicity DiffExpress automatically removes any sample that is not present in both tables (the user receives a warning). The metadata table may contain any relevant information to understand the data, such as phenotypic features, clinical outcomes or experimental information (such as collection day, batch, institution). Later, the user will inform which of the information will be used in the statistical design, therefore there is no issue if the table contains variables beyond the ones that are intended to be used in the analysis.

#### Low-Count Filtering

A dataset usually has thousands of genomic features, and not all of them have enough reads to contribute to the DEA. In addition, these low counts may interfere with some of the statistical methods used in the pipeline. Therefore, it is strongly recommended to filter them out prior to further analysis. Nonetheless, the user can either opt to not filter out low counts or to decide what is the minimum CPM that a genomic feature must have in order to be kept in the analysis.

#### Normalization

In Simplicity DiffExpress, normalization is a mandatory step. The dataset is normalized for RNA composition by trimmed means of M-values [\(Robinson and Oshlack,](#page-11-9) [2010\)](#page-11-9), which is the default methodology implemented on edgeR. The normalization step adjusts the RNA composition effect, avoiding the issue that the remaining genes falsely appear to be down-regulated in that sample/library.

#### **Dispersion**

The genomic features dispersion estimation is necessary so that it is consistent across replicates and in Simplicity DiffExpress it is based on the weighted likelihood empirical Bayes method [\(Robinson and Smyth,](#page-11-10) [2007\)](#page-11-10). Simplicity DiffExpress uses edgeR's Cox-Reid profile-adjusted likelihood method for all genomic features. It fits a GLM from an informed design matrix, allowing for all systematic sources of variation to be accounted for in the estimations [\(McCarthy et al.,](#page-10-6) [2012;](#page-10-6) [Chen et al.,](#page-10-10) [2014;](#page-10-10) [Oh et al.,](#page-10-8) [2014\)](#page-10-8). In addition, the user may decide whether the analysis should be robustified against potential outliers.

#### GLM Fitting

Once the above steps are completed, a Negative Binomial GLM is ready to be fitted to the dataset, as described by [McCarthy](#page-10-6) [et al.](#page-10-6) [\(2012\)](#page-10-6). It conducts a gene-wise statistical test for a given coefficient or coefficient contrast of the variable(s) of interest.

#### Likelihood Ratio Test for the Selected Variables

This method is applied to test the ratio of deviances between nested models with and without the estimation of coefficients or coefficient contrast of the variable(s) of interest in the Negative Binomial-GLM model, respectively. It is at this stage of the analysis that genes differentially expressed between groups/conditions are actually identified and the gene-wise p-values are corrected for multiple comparisons using the Benjamini-Hochberg false discovery rate method [\(Hochberg and Benjamini,](#page-10-11) [1990\)](#page-10-11).

#### Case-Study

The public dataset GSE68086<sup>[1](#page-3-0)</sup> for the use case, was originally published by [Best et al.](#page-10-12) [\(2015\)](#page-10-12). This dataset consists of RNA-seq data of 283 blood platelet samples obtained from 228 patients with six types of malignant tumor and 55 healthy donors. The large number of samples and the availability of metadata allows for a great data modeling opportunity. The statistical model used was "∼ cancer + Metastasis + batch + Gender + Age" for estimation of cancer and Metastasis effect, respectively. In both models, batch, Gender, and Age were included as confounders to minimize sample bias in the estimations of interest associated with variables cancer and Metastasis (**[Supplementary Figure S1](#page-10-13)**).

Not all series on GEO are suitable for DiffExpress since there are assorted types of data that can be available. For GSE68086, the read-count table was available as **[Supplementary File](#page-10-13)** and the metadata was obtained from the "Series Matrix" file. It was necessary to explore the "Series Matrix" file, select relevant information, such as the sample IDs that matched the read-count table, batch dates, cancer type, age, and gender. Some further formatting was done to remove the field names from the table cells (e.g., "cancer type: BrCa" became "BrCa"). The current series publicly available on GEO no longer provides information on Age, Gender, and Metastasis.

## RESULTS

In this section, we do an overview of the features provided by the interface and present a case study using the public available dataset retrieved from GEO under the series identification GSE68086 (see text footnote 2), containing the RNA-seq data of 283 blood platelet samples obtained from 228 patients with six types of malignant tumor and 55 healthy donors [\(Best et al.,](#page-10-12) [2015\)](#page-10-12). The dataset size and metadata availability offered a great opportunity to test different statistical models. More information on the implementation and how to use Simplicity DiffExpress are provided in the documentation<sup>[2](#page-3-1)</sup>, tutorial page<sup>[3](#page-3-2)</sup>, and video<sup>[4](#page-3-3)</sup>.

## Input Interface Format-Flexible Data Input

The RNA-seq data must be processed and organized in a readcount table in order to be analyzed in Simplicity DiffExpress.

<span id="page-3-0"></span><sup>1</sup><https://www.ncbi.nlm.nih.gov/geo/query/acc.cgi?acc=GSE68086>

<span id="page-3-1"></span><sup>2</sup><https://simplicity.nsilico.com/Home/Document>

<span id="page-3-2"></span><sup>3</sup><https://simplicity.nsilico.com/Home/Support>

<span id="page-3-3"></span><sup>4</sup><https://www.youtube.com/watch?v=QKZu46c4HfU>

The originally observed expression counts are required, so no data transformation is necessary prior to analysis, once the workflow will handle it subsequently [\(Robinson et al.,](#page-11-5) [2010\)](#page-11-5). A second table, called "metadata table," containing the features that characterize the samples must also be provided since it will be used to define the samples groups. The file upload buttons are the first features made available to the user once they access the platform (**[Figure 2A](#page-4-0)**).

Simplicity DiffExpress was designed to deal with variable table formats, and the user can inspect how the software interprets their files on the go and can change the settings as required (**[Figure 2B](#page-4-0)**). One of the key features of this platform is to allow the user to define the statistical design that best represents the experiment. Simplicity DiffExpress offers a form where the user

should pick at least one of the features in the metadata table and fit a statistical model (**[Figures 2C,D](#page-4-0)**). It is also recommended that the sources of bias are informed when defining the statistical model in the input interface. By including all known sources of undesired bias (e.g., batch effects) in the statistical model, the data analysis will take into consideration all those factors which will provide more precise estimations. **[Supplementary](#page-10-13)** [Figure S1](#page-10-13) exemplifies how the statistical model used in this work was set-up.

#### On-the-Fly Validation

In order to make the DEA on Simplicity DiffExpress more accessible, a graphical UI was implemented to provide clear and immediate feedback for the user. Therefore, the validation steps

<span id="page-4-0"></span>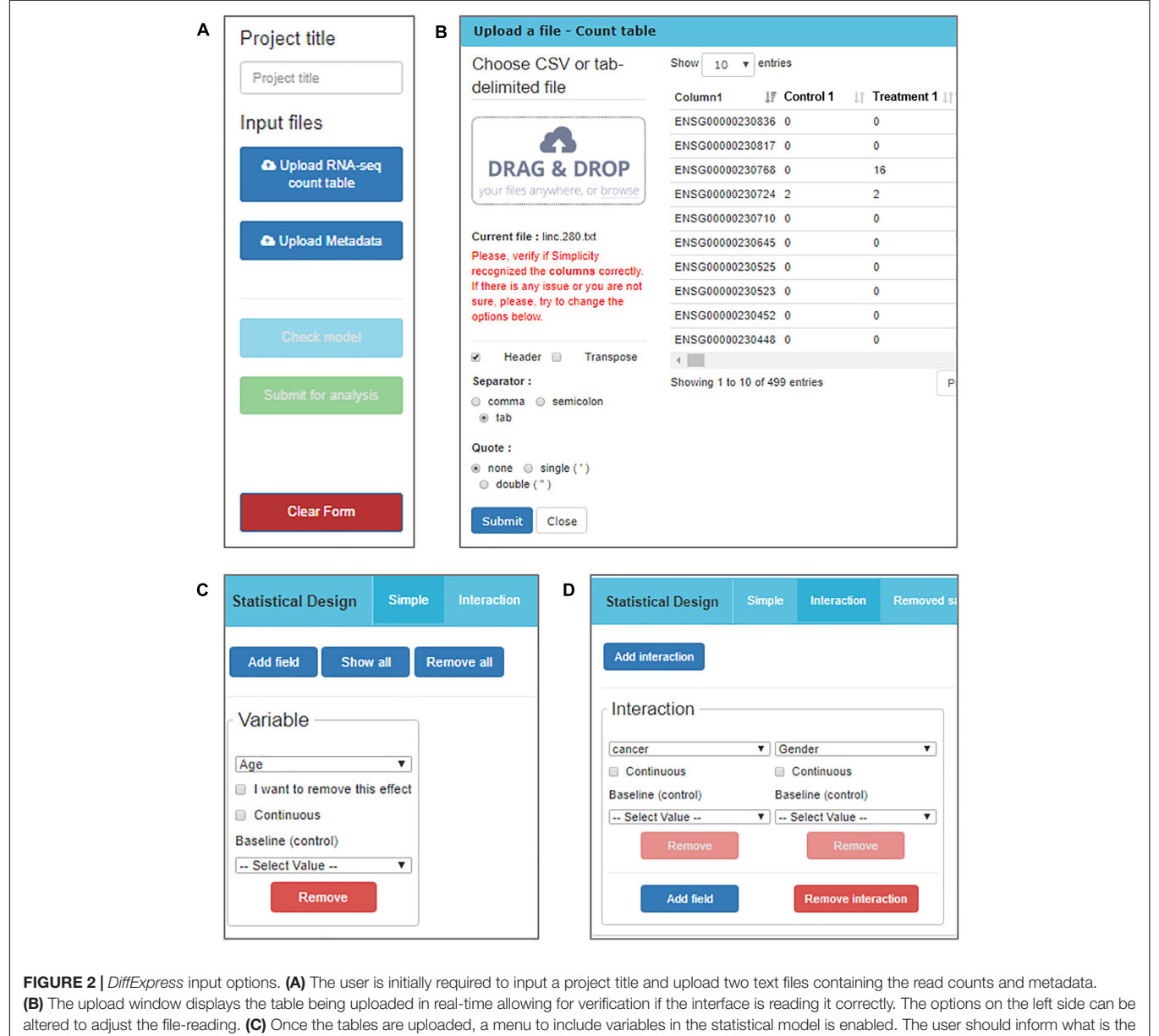

are key features of the software, to ensure that the data are adequate before submitting for the full analysis. The software informs the user if there are any missing value (represented by "NA"), any mismatch between samples IDs, and checks if it is possible to fit the model (described in "Methods"). This is performed by calling specialized validation R routines [\(R Core Team,](#page-11-4) [2017\)](#page-11-4) in the Simplicity DiffExpress software validation module, implemented in the middleware. If any issue is identified, the interface presents possible solutions to the user (**[Supplementary Figure S2A](#page-10-13)**) and specifies the variables that are causing it (**[Supplementary Figure S2B](#page-10-13)**). In other words, the validation module secures the chances of a successful run of the DEA prior to submitting data to the server.

#### Other Features

All features in the input interface have a short user guide displayed on the bottom of the page, known as the "Step Wizard" (not shown). This area is designated to provide a brief overview on which options are available and which actions the user is expected to take. Moreover, some parameters can be customized, and they are made available at the "Statistics" tab (**[Supplementary Figure S3A](#page-10-13)**).

Furthermore, when the validation procedure detects modeling issues, Simplicity DiffExpress will offer the option to resolve them by either removing a variable from the model or by eliminating some samples. It is important to highlight that the interface always restores the samples when changes in the statistical model resolve the issue. To allow the user to keep track of all the tested models and adjustments made, the interface provides the "Removed samples" tab (**[Supplementary Figure S3B](#page-10-13)**), which is dedicated to specific details of samples that were eliminated from the current model and a "History" tab (**[Supplementary](#page-10-13) [Figure S3C](#page-10-13)**) that enlists all models tested.

Once all information is provided, and the statistical model has passed the fitness test ("Check model" button on **[Figure 2A](#page-4-0)**), the analysis can be submitted. The user may finish the session at this point or choose to keep using the uploaded data, an option offered to facilitate the creation of new statistical models for the same dataset. Meanwhile, once the workflow management receives the job request, the analysis can take from a couple of minutes to a few hours, depending on the complexity of the statistical models and the dataset size. Once it is finished, the user will receive an email informing that the results are ready to be accessed.

## Results Interface

The Simplicity system presents a list of all pipelines run by the user, highlighting the completion status and submission date (**[Supplementary Figure S4](#page-10-13)**). The users may grant access to a pipeline to specific researchers of their choice, and this access can be revoked at any time by the user. Although the results are sharable, the invitees do not have access to the original input files. This feature favors collaborative work by enabling the whole team to explore the results in an organized presentation. Additionally, it supports reproducibility since all information regarding the analysis parameters is documented and stored at Simplicity and permanently linked to the pipeline.

Once a pipeline result is chosen, the user is brought to a new page enlisting all information regarding the DEA (**[Figure 3](#page-6-0)**), including the chosen setting and analysis log. The log describes all the steps carried on the analysis and summarizes how many genes were found differentially expressed. It also provides access to the biological coefficient of variation plot and multidimensional scaling plots. The later plot presents the leading log-fold-change between each pair of samples and supports identifying structure and heterogeneity in the relative expression data (**[Figure 4](#page-7-0)**). In the example presented here, it is possible to notice that there is a data structure due to batch. The buttons on the left (**[Figure 3](#page-6-0)**) offer further functionalities, such as exploratory analysis of the results ("Output Explorer"), download all results, information on how to cite the Simplicity DiffExpress methods and the possibility to contact support.

By clicking on the "Output Explorer" button, the users have access to a window (**[Figure 5A](#page-8-0)**) containing heatmaps and providing an overview of the data (**[Figures 5B,D](#page-8-0)**) and a list with all comparisons between variables done in the DEA (**[Figure 5C](#page-8-0)**). Once a comparison is chosen for further exploration, they are taken into a page where the results table is displayed (**[Figure 5E](#page-8-0)**). In the case where more than two transcripts are differentially expressed, a specific MA plot (**[Figure 5F](#page-8-0)**) and heatmaps are made available to enable an exploratory analysis of the results.

Simplicity DiffExpress will generate multiple tables with the DEA results. The number of tables depends on (1) the variables included in the statistical design; (2) the number of levels which each of the categorical/nominal variables has (e.g., in our casestudy, variable cancer has seven levels: healthy donor and six cancer types); and, (3) if the user sets the program to carry out DEA between every level of the categorical/nominal variables or only contrasts the levels against the baseline. The researcher should interpret the differential expression significance based on the chosen false discovery rate; by default, it is set as 0.05.

Furthermore, it is recommended that the user follow the citation guidelines to ensure all credit is correctly presented; all information is available at the "Citation and References" button. Finally, results are restricted to the user and available upon login, and all images and tables can be saved locally through the button "Download All Files" (**[Figure 3](#page-6-0)**).

## **DISCUSSION**

The primary objective of Simplicity DiffExpress is to allow researchers with or without prior bioinformatics knowledge to create DEA models in order to study quantitative changes in gene expression levels between experimental groups. Simplicity DiffExpress achieves this through a user-friendly, intuitive, flexible and interactive cloud-based platform (**[Figure 6](#page-9-0)**). The platform also provides clarity, real-time answers, and data validation. Simplicity DiffExpress is available at [https://simplicity.](https://simplicity.nsilico.com/DEA) [nsilico.com/DEA,](https://simplicity.nsilico.com/DEA) and it is free for academic use.

In the context of RNA-seq DEA, there are two major types of experimental designs: (1) pairwise group comparisons, where the samples were collected in a single time point and targets differences across two or more biological groups; and, (2)

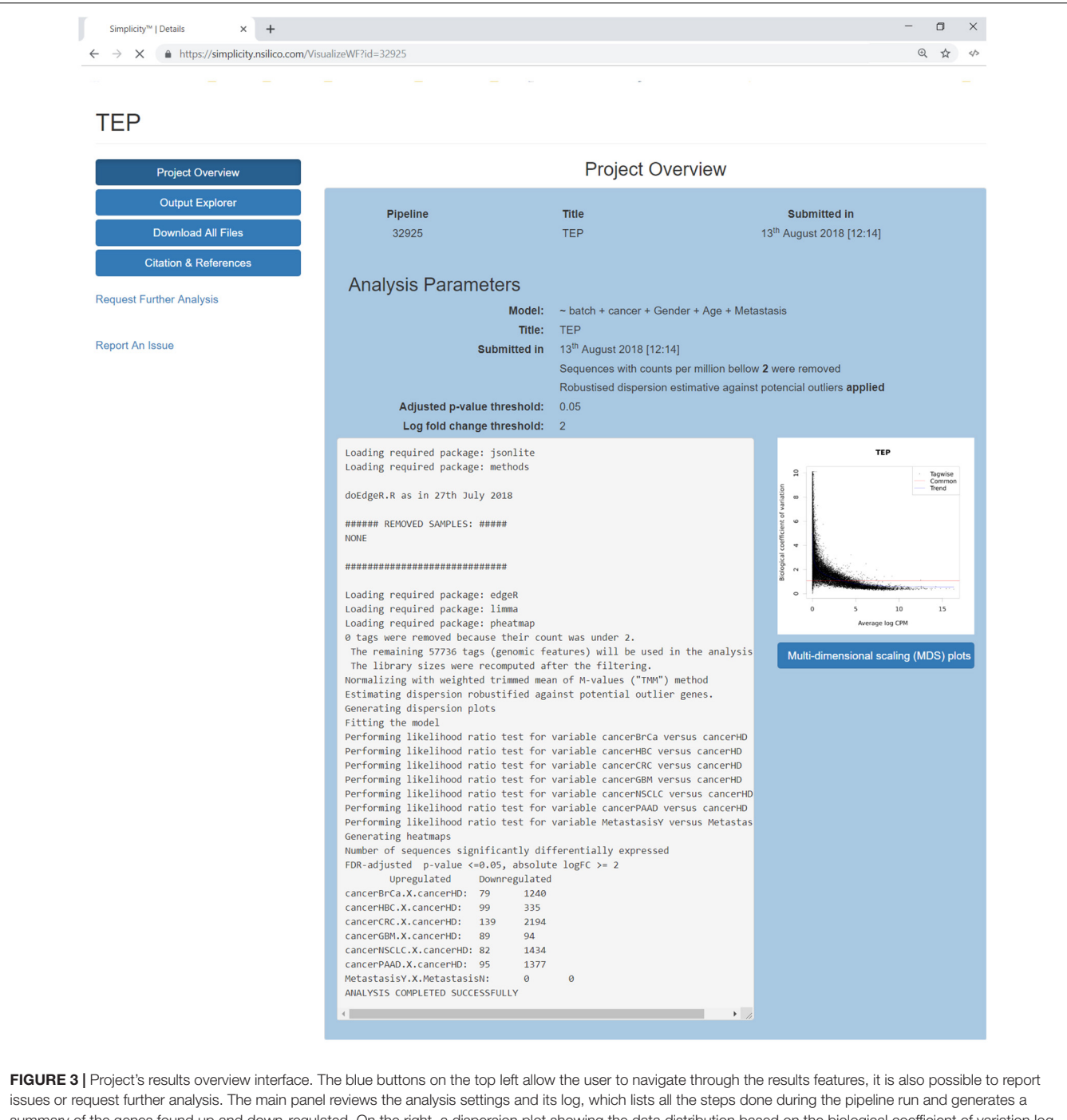

<span id="page-6-0"></span>summary of the genes found up and down-regulated. On the right, a dispersion plot showing the data distribution based on the biological coefficient of variation log CPM average. The biological coefficient of variation represents the coefficient of variation that would remain between biological replicates if sequencing depth could be increased indefinitely. Finally, the user can explore the generated multidimensional scaling plot clicking on the button on the right.

progression experiments, aiming to characterize the dynamics of a biological phenomenon [\(Oh et al.,](#page-10-8) [2014\)](#page-10-8). Time-series are the most common examples of the progression experiments, where the samples are collected in different points over a time window, but they can also relate to analyses of samples submitted to different intensities of interventions, such as drug dosages. Ideally, the experimental design should account for other sources of nuisances, such as different batches, age, sex, and replicates [\(Oh et al.,](#page-10-8) [2014;](#page-10-8) [Han et al.,](#page-10-1) [2015\)](#page-10-1). Controlling the sources of variation when designing and modeling correctly all these factors reflects directly in the capability of successfully identifying differentially expressed sequences. Therefore, it is critical to understand those variables, correctly identifying if they are continuous or categorical and how they relate to each

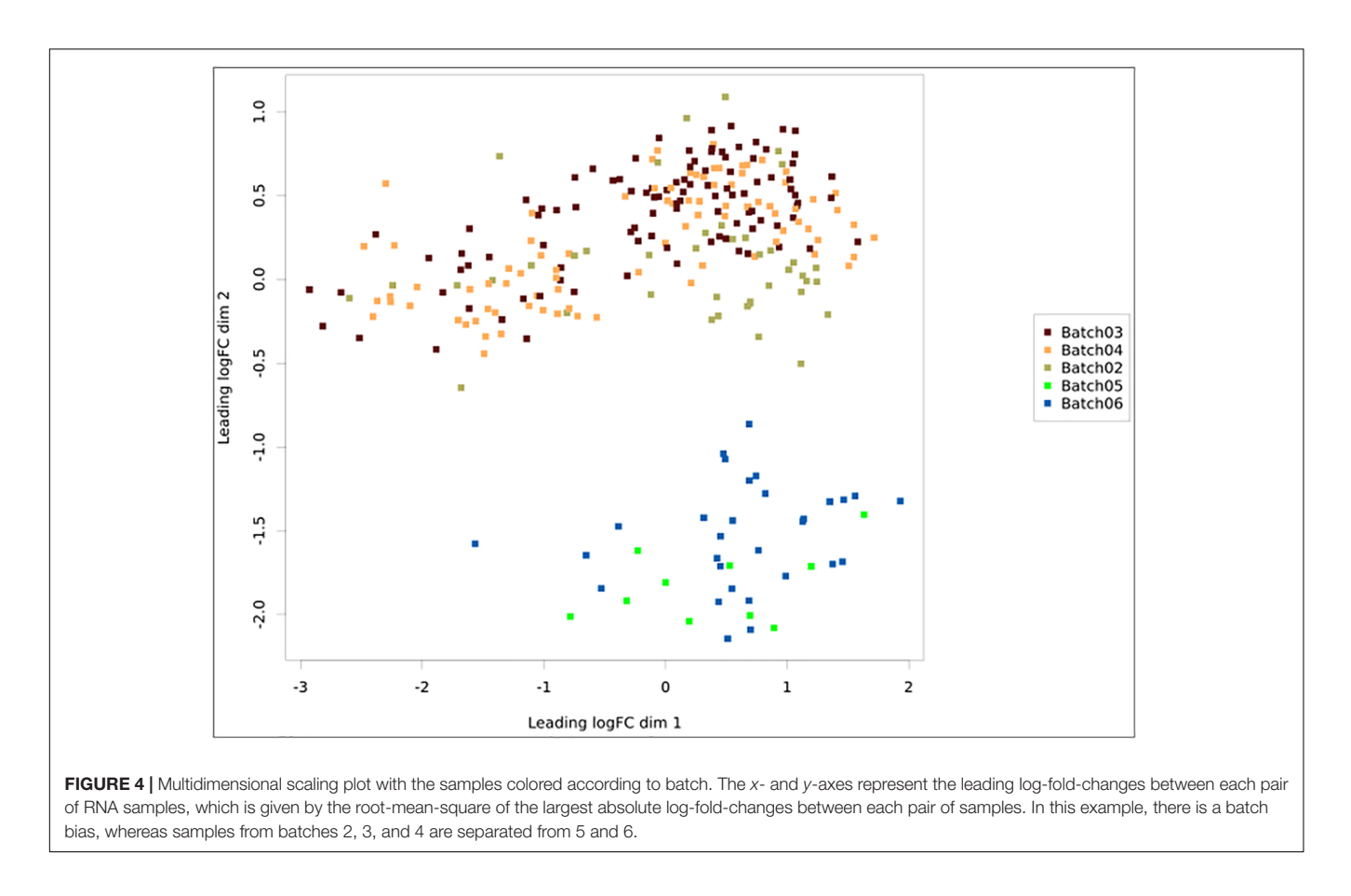

<span id="page-7-0"></span>other (Is there an interaction effect? Are they independent?). Simplicity DiffExpress tackles this challenge providing support to modeling both continuous and categorical variables, regardless of how many levels a category can have, enabling interaction analysis while providing feedback on issues preventing the statistical model fitting.

For example, in the work by [Oliveira et al.](#page-11-7) [\(2018\)](#page-11-7) rats were submitted to low, moderate and high-intensity treadmill protocols to investigate the impact of exercise on serum extracellular vesicles and their small RNAs. If the exercise intensity was modeled as a factor of four levels ("no exercise," "low," "moderate," and "high" intensities), the experimental design would be misrepresented because the intensity levels would be interpreted as unrelated treatments. What should be done instead, is to include the average treadmill speed applied to each group and modeled it as a continuous variable, enabling to capture potential gradual expression changes in relation to the speed. Going back to the analysis of the blood platelet samples, in **[Figure 3](#page-6-0)** we can observe that no transcripts related to Metastasis were found differentially expressed. This is likely because the metastasis features and onset changes depend on the cancer type, therefore a better model would include an interaction between the variables Cancer and Metastasis.

Simplicity DiffExpress core analysis is based on the wellknown and broadly used resources offered by the R [\(R Core](#page-11-4) [Team,](#page-11-4) [2017\)](#page-11-4) package edgeR [\(Robinson et al.,](#page-11-5) [2010;](#page-11-5) [McCarthy](#page-10-6) [et al.,](#page-10-6) [2012\)](#page-10-6). Simplicity DiffExpress makes the valuable edgeR features available to a non-bioinformatician public and augments the use of edgeR with key validation support, used to identify issues in the dataset and statistical model prior to running the analysis. This is a crucial feature since, when running a script for an edgeR-based analysis, many errors are only identified after some time is elapsed, therefore a strong validation is a valuable contribution toward the analysis process. Moreover, the technical aspects of the analysis (input format, validation issues, statistical parameters) are presented in clear language in order to make it accessible to non-specialists. All these features are combined with detailed documentation, which includes insights into the statistical aspects of the analysis and a step-by-step tutorial.

In comparison to other web applications that provide DEA for the user without programming experience, like DEApp [\(Li and](#page-10-14) [Andrade,](#page-10-14) [2017\)](#page-10-14) and DEBrowser [\(Kucukural et al.,](#page-10-15) [2019\)](#page-10-15), the key advantages of Simplicity DiffExpress are related to input files and complex data modeling. Simplicity DiffExpress has no limit for file size and offers clearer feedback regarding issues when reading the files and incompatibilities between count-table and metadata. To our knowledge, Simplicity DiffExpress is the only platform of this type that allows the analysis of variables as continuous, which is very important as explained above, and it offers more flexible options to define interactions for multi-factorial analysis because the interactions are not mandatory and can be done with specific features. Moreover, both DEApp and DEBrowser require the user to inform manually each paired comparison to be studied, which can be not practical when dealing with

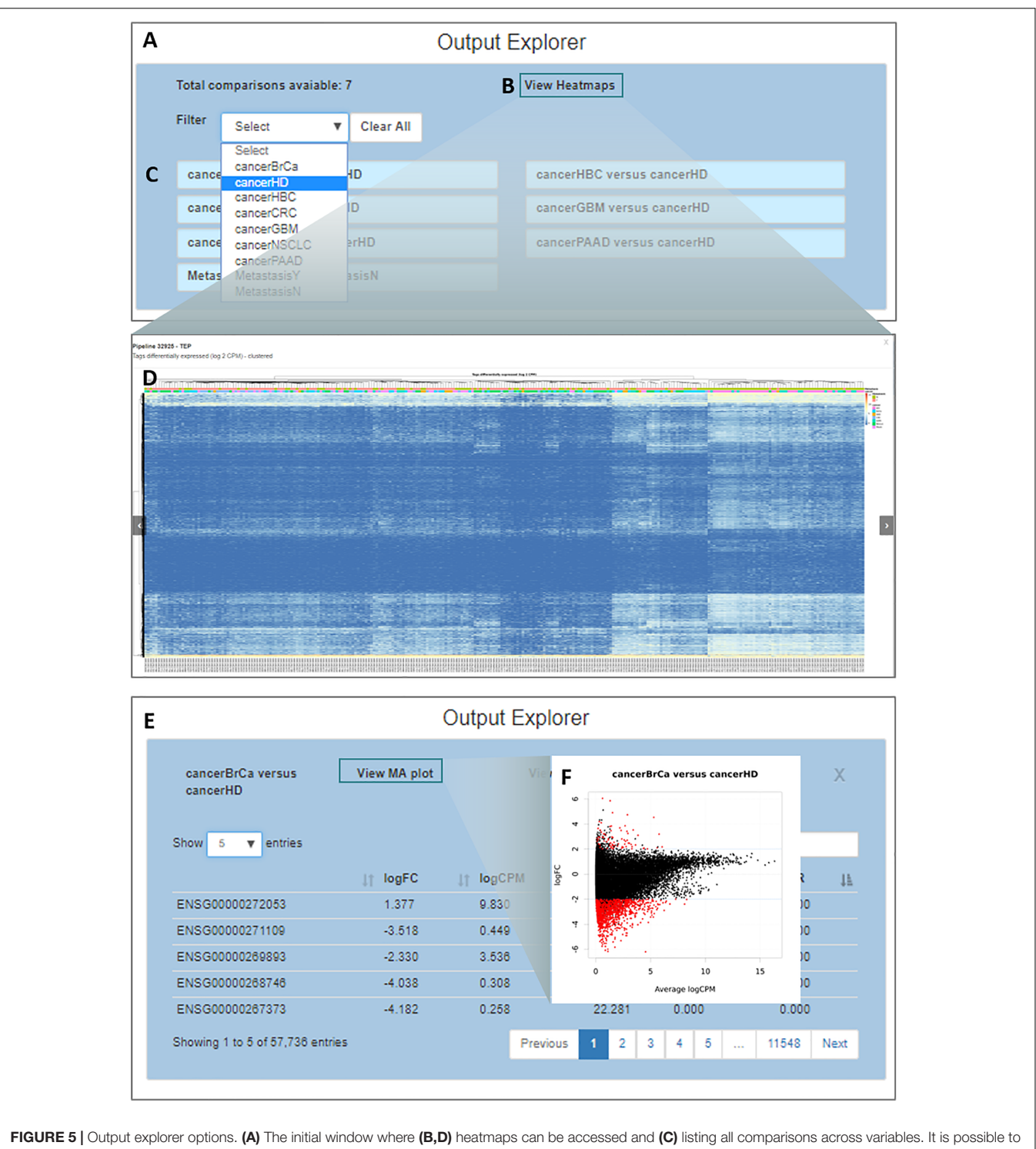

<span id="page-8-0"></span>filter the comparison list based on the variable category. (E) Results of a selected comparison (in this case BrCa vs. HD – breast cancer versus healthy donor). (F) An MA plot displaying the log (base 2) fold-change observed for the average log CPM of each group of interest (e.g., BrCa and HD), with genes differentially expressed highlighted in red.

many variables or categorical variables with many levels. In summary, Simplicity DiffExpress structure is more robust to deal with datasets with complex metadata, besides the fact it is able to store and share the results.

Simplicity DiffExpress can be used on a broad range of data sources, as long as the RNA-seq data is summarized in the readcount table, without any transformation. The investigation of complex biological outcomes will greatly benefit from Simplicity

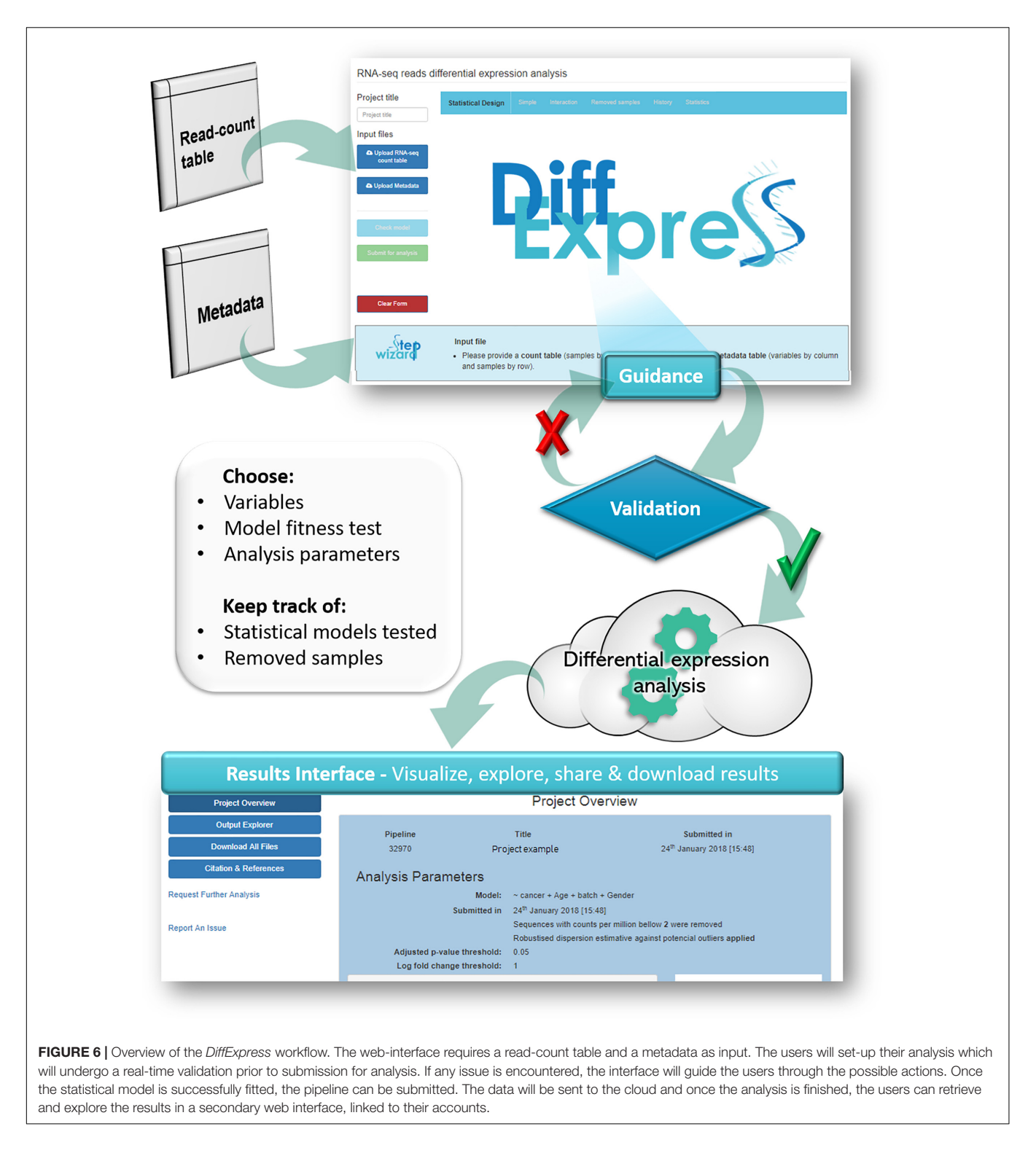

<span id="page-9-0"></span>DiffExpress features. For example, RNA-based measurements can be applied across diverse areas of human health, including disease diagnosis, prognosis, and therapeutic decisions. At the moment, it supports clinical practice for infectious diseases, cancer, transplant medicine, and fetal monitoring [\(Byron et al.,](#page-10-2) [2016\)](#page-10-2). Simplicity DiffExpress features offer useful assistance

for health-care because it provides functionality for guiding users on modeling multi-factorial and temporal designs. When dealing with cohort studies there are many bias sources beyond the obvious genetic variability across individuals. By enabling investigators with clinical knowledge to run their own DEA, our software increases the possibilities of discovery because users can

combine variables, correct for sources of bias and test hypotheses themselves and at their convenience since they no longer depend on an intermediary researcher between them and the analysis. It can also be used as a means to support the communication between bioinformatician and wet-lab researchers because it presents the data in a user-friendly set-up.

Differential expression analysis can generate a high number of outputs depending on the experimental design. Simplicity DiffExpress also addresses file management issues by saving the analysis parameters and organizing the output files systematically. This feature supports research reproducibility and reporting. Moreover, the sharing feature facilitates the exchange between collaborators, avoids e-mail clutter and promotes transparency.

## CONCLUDING REMARKS

Simplicity DiffExpress aims to support the research of differentially expressed sequences by providing an intuitive interface with guidance through the steps and, on overcoming data modeling issues. Another critical advance provided by Simplicity DiffExpress is the data validation: besides checking the correspondence between samples IDs in the input files, it tests the statistical model fitness prior to the DEA enabling the immediate identification of any issues in the design and indicating solutions for it. This feature advances the functionalities provided by the R library edgeR [\(Robinson](#page-11-5) [et al.,](#page-11-5) [2010;](#page-11-5) [McCarthy et al.,](#page-10-6) [2012\)](#page-10-6). Moreover, the results interface was designed to present the outputs of the DEA in an organized and easy to navigate format, addressing an issue regarding files management that can be critical since, depending on the experimental design, the output results can be extensive.

## **REFERENCES**

- <span id="page-10-12"></span>Best, M. G., Sol, N., Kooi, I., Tannous, J., Westerman, B. A., Rustenburg, F., et al. (2015). RNA-Seq of tumor-educated platelets enables blood-based pan-cancer, multiclass, and molecular pathway cancer diagnostics. Cancer Cell 28, 666–676. [doi: 10.1016/j.ccell.2015.09.018](https://doi.org/10.1016/j.ccell.2015.09.018)
- <span id="page-10-2"></span>Byron, S. A., Van Keuren-Jensen, K. R., Engelthaler, D. M., Carpten, J. D., and Craig, D. W. (2016). Translating RNA sequencing into clinical diagnostics: opportunities and challenges. Nat. Rev. Genet. 17, 257–271. [doi: 10.1038/nrg.](https://doi.org/10.1038/nrg.2016.10) [2016.10](https://doi.org/10.1038/nrg.2016.10)
- <span id="page-10-10"></span>Chen, Y., Lun, A. T. L., and Smyth, G. K. (2014). "Differential expression analysis of complex RNA-seq experiments using edgeR," in Statistical Analysis of Next Generation Sequence Data, eds S. Datta and D. S. Nettleton (New York, NY: Springer), 1–25. [doi: 10.1007/978-3-319-07212-8\\_3](https://doi.org/10.1007/978-3-319-07212-8_3)
- <span id="page-10-3"></span>Conesa, A., Madrigal, P., Tarazona, S., Gomez-Cabrero, D., Cervera, A., McPherson, A., et al. (2016). A survey of best practices for RNAseq data analysis. Genome Biol. 17:13. [doi: 10.1186/s13059-016-](https://doi.org/10.1186/s13059-016-0881-8) [0881-8](https://doi.org/10.1186/s13059-016-0881-8)
- <span id="page-10-5"></span>Costa-Silva, J., Domingues, D., and Lopes, F. M. (2017). RNA-Seq differential expression analysis: an extended review and a software tool. PLoS One 12:e0190152. [doi: 10.1371/journal.pone.0190152](https://doi.org/10.1371/journal.pone.0190152)
- <span id="page-10-0"></span>Finotello, F., and Di Camillo, B. (2015). Measuring differential gene expression with RNA-seq: challenges and strategies for data analysis. Brief. Funct. Genomics 14, 130–142. [doi: 10.1093/bfgp/elu035](https://doi.org/10.1093/bfgp/elu035)

# AUTHOR CONTRIBUTIONS

CP conceptualized the study, performed statistical analysis, validated the software, and wrote the original draft. MR-A conceptualized the study, performed statistical analysis, wrote, reviewed and edited the manuscript. YW performed software validation. BL performed software validation, and reviewed the manuscript. PB conceptualized the study, supervised, reviewed, and edited the manuscript. BK conceptualized and supervised the study, and reviewed the manuscript. PW conceptualized the study, performed software validation, supervised the study and reviewed the manuscript.

## FUNDING

This work was supported by the grants from the Irish Research Council Enterprise Partnership; the SFI Industry Fellowship for Multi-Gene Assay Cloud Computing Platform – (16/IFA/4342) and SAGE-CARE (Project ID: 644186).

# ACKNOWLEDGMENTS

We thank Olumakinde Adeyemi for co-developing DiffExpress' tutorial and Getulio Pereira de Oliveira Jr. for testing the interface from the early stages.

# <span id="page-10-13"></span>SUPPLEMENTARY MATERIAL

The Supplementary Material for this article can be found online at: [https://www.frontiersin.org/articles/10.3389/fgene.](https://www.frontiersin.org/articles/10.3389/fgene.2019.00356/full#supplementary-material) [2019.00356/full#supplementary-material](https://www.frontiersin.org/articles/10.3389/fgene.2019.00356/full#supplementary-material)

- <span id="page-10-1"></span>Han, Y., Gao, S., Muegge, K., Zhang, W., and Zhou, B. (2015). Advanced applications of RNA sequencing and challenges. Bioinform. Biol. Insights 9(Suppl. 1), 29–46. [doi: 10.4137/BBI.S28991](https://doi.org/10.4137/BBI.S28991)
- <span id="page-10-11"></span>Hochberg, Y., and Benjamini, Y. (1990). More powerful procedures for multiple significance testing. Stat. Med. 9, 811–818. [doi: 10.1002/sim.4780090710](https://doi.org/10.1002/sim.4780090710)
- <span id="page-10-9"></span>Kolde, R. (2012). pheatmap: Pretty Heatmaps. R Packag. version 1.0.8, 1–7. .
- <span id="page-10-15"></span>Kucukural, A., Yukselen, O., Ozata, D. M., Moore, M. J., and Garber, M. (2019). DEBrowser: interactive differential expression analysis and visualization tool for count data. BMC Genomics 20:6. [doi: 10.1186/s12864-018-5362-x](https://doi.org/10.1186/s12864-018-5362-x)
- <span id="page-10-14"></span>Li, Y., and Andrade, J. (2017). DEApp: an interactive web interface for differential expression analysis of next generation sequence data. Source Code Biol. Med. 12:2. [doi: 10.1186/s13029-017-0063-4](https://doi.org/10.1186/s13029-017-0063-4)
- <span id="page-10-7"></span>Love, M. I., Huber, W., and Anders, S. (2014). Moderated estimation of fold change and dispersion for RNA-seq data with DESeq2. Genome Biol. 15:550. [doi: 10.1186/s13059-014-0550-8](https://doi.org/10.1186/s13059-014-0550-8)
- <span id="page-10-6"></span>McCarthy, D. J., Chen, Y., and Smyth, G. K. (2012). Differential expression analysis of multifactor RNA-Seq experiments with respect to biological variation. Nucleic Acids Res. 40, 4288–4297. [doi: 10.1093/nar/gks042](https://doi.org/10.1093/nar/gks042)
- <span id="page-10-4"></span>Nagalakshmi, U., Wang, Z., Waern, K., Shou, C., Raha, D., Gerstein, M., et al. (2008). The transcriptional landscape of the yeast genome defined by RNA sequencing. Science 320, 1344–1349. [doi: 10.1126/science.1158441](https://doi.org/10.1126/science.1158441)
- <span id="page-10-8"></span>Oh, S., Song, S., Dasgupta, N., and Grabowski, G. (2014). The analytical landscape of static and temporal dynamics in transcriptome data. Front. Genet. 5:35. [doi: 10.3389/fgene.2014.00035](https://doi.org/10.3389/fgene.2014.00035)
- <span id="page-11-7"></span>Oliveira, G. P., Porto, W. F., Palu, C. C., Pereira, L. M., Petriz, B., Almeida, J. A., et al. (2018). Effects of acute aerobic exercise on rats serum extracellular vesicles diameter, concentration and small RNAs content. Front. Physiol. 9:532. [doi: 10.3389/fphys.2018.00532](https://doi.org/10.3389/fphys.2018.00532)
- <span id="page-11-6"></span>Ooms, J. (2014). The Jsonlite Package: A Practical and Consistent Mapping Between JSON Data and R Objects. arXiv. Available at: [https://arxiv.org/abs/1403.](https://arxiv.org/abs/1403.2805 (accessed May 12, 2018)) [2805\(accessedMay12,2018\).](https://arxiv.org/abs/1403.2805 (accessed May 12, 2018))
- <span id="page-11-2"></span>Oshlack, A., Robinson, M. D., and Young, M. D. (2010). From RNA-seq reads to differential expression results. Genome Biol. 11:220. [doi: 10.1186/gb-2010-11-](https://doi.org/10.1186/gb-2010-11-12-220) [12-220](https://doi.org/10.1186/gb-2010-11-12-220)
- <span id="page-11-4"></span>R Core Team (2017). R: A Language and Environment for Statistical Computing. Available at: <https://www.R-project.org/> (accesses October 31, 2017)
- <span id="page-11-5"></span>Robinson, M. D., McCarthy, D. J., and Smyth, G. K. (2010). edgeR: a bioconductor package for differential expression analysis of digital gene expression data. Bioinformatics 26, 139–140. [doi: 10.1093/bioinformatics/](https://doi.org/10.1093/bioinformatics/btp616) [btp616](https://doi.org/10.1093/bioinformatics/btp616)
- <span id="page-11-9"></span>Robinson, M. D., and Oshlack, A. (2010). A scaling normalization method for differential expression analysis of RNA-seq data. Genome Biol. 11:R25. [doi: 10.1186/gb-2010-11-3-r25](https://doi.org/10.1186/gb-2010-11-3-r25)
- <span id="page-11-10"></span>Robinson, M. D., and Smyth, G. K. (2007). Moderated statistical tests for assessing differences in tag abundance. Bioinformatics 23, 2881–2887. [doi: 10.1093/](https://doi.org/10.1093/bioinformatics/btm453) [bioinformatics/btm453](https://doi.org/10.1093/bioinformatics/btm453)
- <span id="page-11-8"></span>Robinson, M. D., and Smyth, G. K. (2008). Small-sample estimation of negative binomial dispersion, with applications to SAGE data. Biostatistics 9, 321–332. [doi: 10.1093/biostatistics/kxm030](https://doi.org/10.1093/biostatistics/kxm030)
- <span id="page-11-1"></span>Tang, F., Barbacioru, C., Wang, Y., Nordman, E., Lee, C., Xu, N., et al. (2009). mRNA-Seq whole-transcriptome analysis of a single cell. Nat. Methods 6, 377–382. [doi: 10.1038/nmeth.1315](https://doi.org/10.1038/nmeth.1315)
- <span id="page-11-3"></span>Walsh, P., Carroll, J., and Sleator, R. D. (2013). Accelerating in silico research with workflows: a lesson in simplicity. Comput. Biol. Med. 43, 2028–2035. [doi: 10.1016/j.compbiomed.2013.09.011](https://doi.org/10.1016/j.compbiomed.2013.09.011)
- <span id="page-11-0"></span>Yuryev, A. (2015). Gene expression profiling for targeted cancer treatment. Expert Opin. Drug Discov. 10, 91–99. [doi: 10.1517/17460441.2015.](https://doi.org/10.1517/17460441.2015.971007) [971007](https://doi.org/10.1517/17460441.2015.971007)

**Conflict of Interest Statement:** CP, YW, and BL work in collaboration with the company NSilico Life Science Ltd. BK is the CEO and PW is the CTO of the company NSilico Life Science Ltd.

The remaining authors declare that the research was conducted in the absence of any commercial or financial relationships that could be construed as a potential conflict of interest.

Copyright © 2019 Palu, Ribeiro-Alves, Wu, Lawlor, Baranov, Kelly and Walsh. This is an open-access article distributed under the terms of the [Creative](http://creativecommons.org/licenses/by/4.0/) [Commons](http://creativecommons.org/licenses/by/4.0/) [Attribution](http://creativecommons.org/licenses/by/4.0/) [License](http://creativecommons.org/licenses/by/4.0/) [\(CC BY\).](http://creativecommons.org/licenses/by/4.0/) The use, distribution or reproduction in other forums is permitted, provided the original author(s) and the copyright owner(s) are credited and that the original publication in this journal is cited, in accordance with accepted academic practice. No use, distribution or reproduction is permitted which does not comply with these terms.